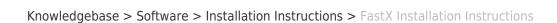

## FastX Installation Instructions

Tuesday Mueller-Harder - 2023-10-25 - Comments (0) - Installation Instructions

## **Windows**

BROWN

- 1. Download and run the Windows installer.
- 2. Accept the default options to complete the installation.

## macOS

- 1. Download and open the disk image for macOS.
- 2. Drag and drop FastX.app into the /Applications folder.

## Linux

- 1. Download and run the Linux installer.
- 2. Follow the on-screen installation instructions, selecting the default options.
- 3. The first time you start FastX, you will be prompted to Activate.